# Formation Créer ses documents publicitaires avec Scribus

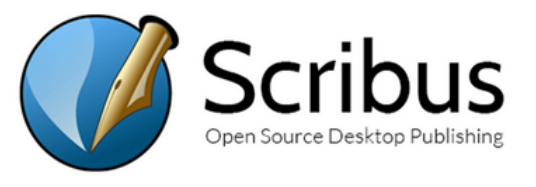

## Présentation de la formation

En 3 journées, découvrez comment créer des supports de communication impactants à l'aide d'un logiciel de création professionnel et gratuit : SCRIBUS.

3 journée de <sup>7</sup> heures

21 heures

30

### Pré-requis & Participants

Aucun prérequis, ouvert à tous - Niveau Moyen / Formation individuelle ou en groupe. Des outils, supports et exercices pédagogiques seront proposés.

### **Public**

Artisans, Chef d'entreprise, conjoints & salariés.

### **Objectifs**

- Utiliser un logiciel professionnel de production assistée par ordinateur
- Créer un visuel Print professionnel de A à Z
- Structurer les blocs pour une mise en page optimale
- Maîtriser l'export et l'impression documents professionnels

## Programme

JOUR 1 - MATIN : La puissance du logiciel SCRIBUS

- Présentation du logiciel utilisé
- Présentation de l'interface de travail
- Installation et paramétrage du logiciel
- Définir les grandes étapes pour concevoir une mise en pages avec Scribus
- Maîtriser le vocabulaire : couleurs quadri / RVB / tons directs, gabarits, pages, blocs,

cadrage d'image, styles typographiques, styles d'objet, calques

-- Se repérer dans l'interface : les menus, les outils et les palettes

#### JOUR 1 – APRES-MIDI : Connaître les fonctionnalités de base

- Créer un document recto-verso simple
- Le choix d'une composition
- Saisir et enrichir un titre (typographie simple)
- Importer et enrichir un texte court
- Lister les différences entre images en pixels, images vectorielles et images mixtes
- Importer et cadrer des images
- Appliquer des effets graphiques simples

# Formation Créer ses documents publicitaires avec Scribus

#### JOUR 2 - MATIN : Créer et gérer une composition

- Créer le document : gestion des pages & arrières-plans
- Déterminer la structure récurrente des pages : gabarits, numérotation, titres courants
- La disposition des objets
- La gestion des couleurs

#### JOUR 2 – APRES-MIDI : Paramétrage avancé

- Importer et cadrer des images, gérer la visibilité de leurs calques
- Activer le détourage, paramétrer l'habillage des images
- Structurer les blocs d'image par des styles de bloc d'image
- Importer et chaîner un texte sur plusieurs pages
- Structurer la typographie par des styles de paragraphe et des styles de caractère
- Structurer des légendes et des encadrés par des styles de bloc

#### JOUR 3 – MATIN : Mise en page finale

- la maquette de document
- L'utilisation des styles et export de style
- les formulaires et options PDF

#### JOUR 3 – APRES-MIDI : Export & Impression

- Finalisation & vérification du document
- Modalités d'impression interne
- Impression externalisée : choix du prestataire et gabarits
- Les formats d'enregistrements
- L'export Haute Définition
- La publication sur le web

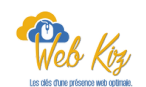

31

# Formation Créer ses documents publicitaires avec Scribus

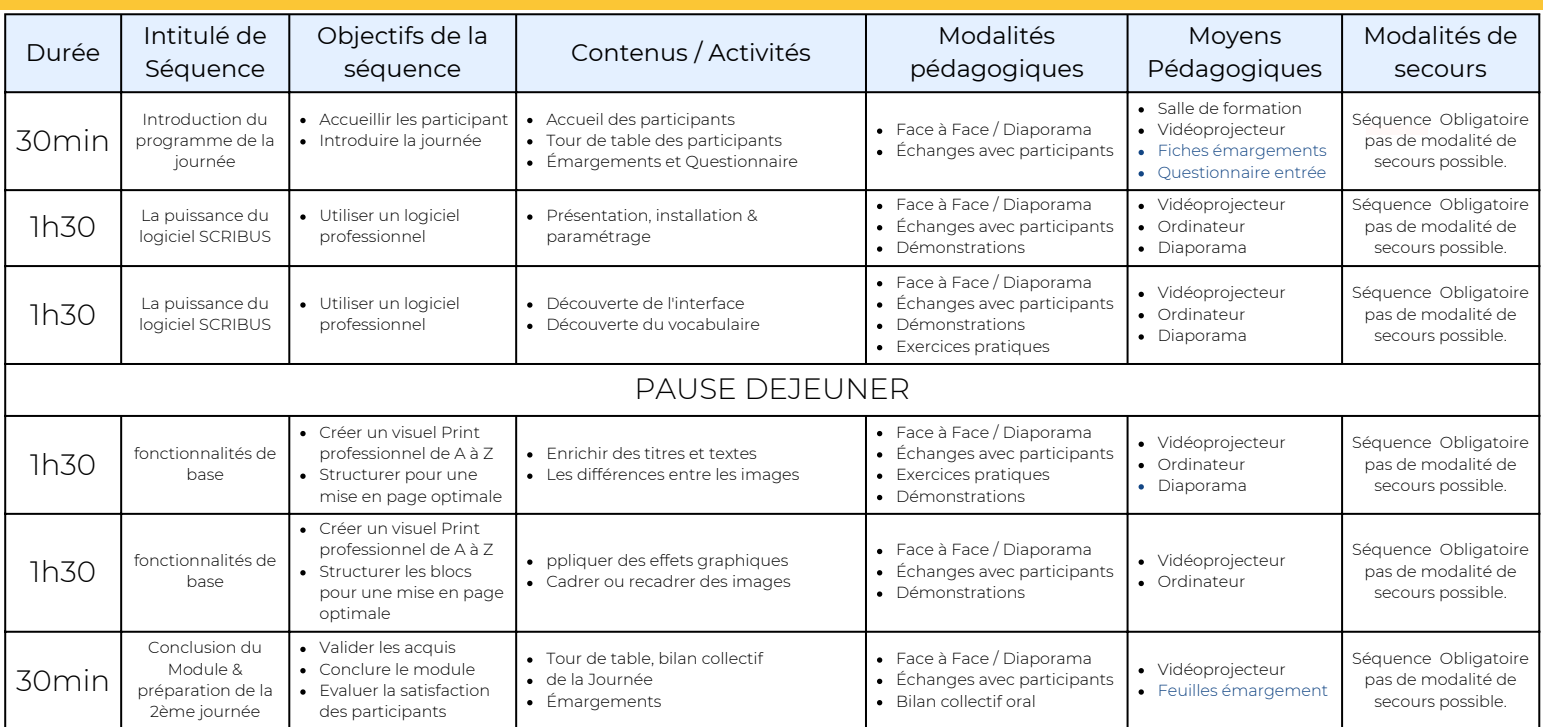

# Déroulé pédagogique journée 1

## Déroulé pédagogique journée 2

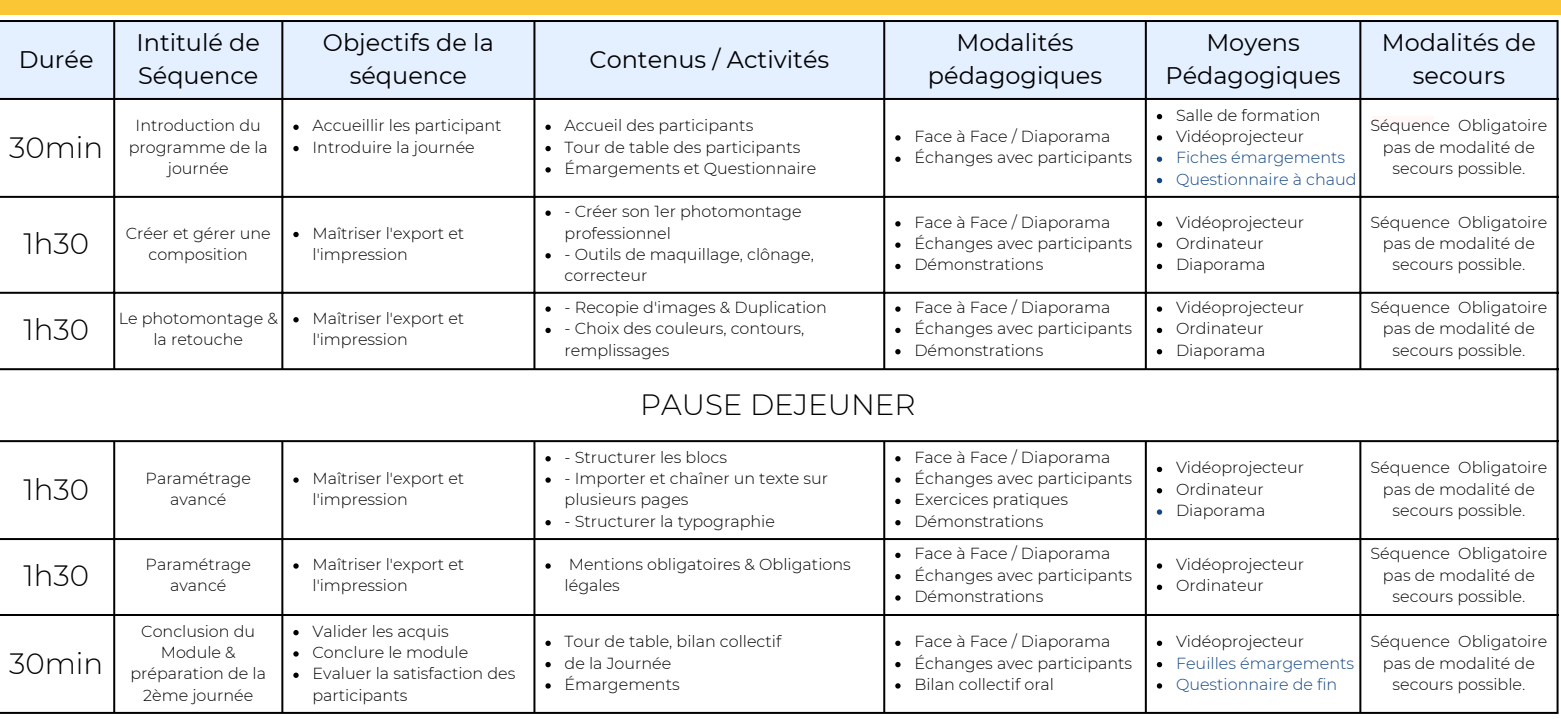

# Déroulé pédagogique journée 3

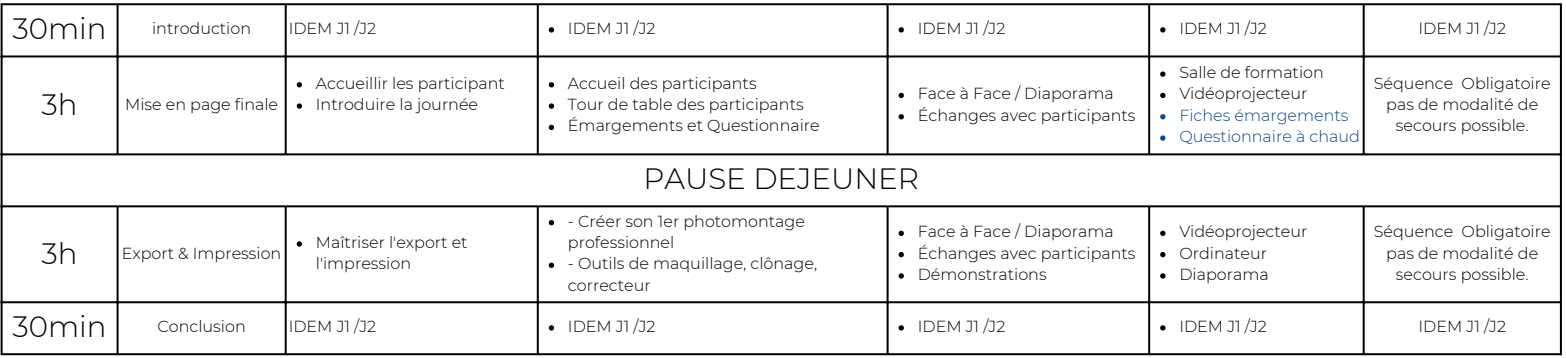